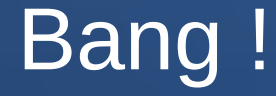

## October 9, 2019 Siemens Digital Industries Software By David Forrest

David Forrest graduated from Oregon State University in BA, Finance Emphasis, Physics & Mathematics. Lifelong hobbyist in IT from IBM 1401, Model 20, Model 30, Model 85, Sigma 7, XDS 7, SWTP 6800, M6809, 8080, 80286, 80386, OS2, and on to currently running XP, CentOS6/7, Raspbian, Mint, and Chrome on various local and cloud machines.

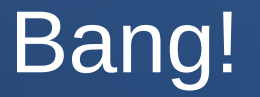

Bang is an affectionate way of referring to the GNU History library, or **history** command. The library contains a structured array of previous command lines, containing entry number, timestamp, commands and arguments, and tokenized stream editor commands a la sed.

!! refers to the last command and is a synonym for !-1. One could invoke command 213 in the history file by entering !213\n. The history file is maintained by bash in the .bash\_history file and restored by the bash shell invocation. One can limit it by setting a HISTSIZE environment variable (mine is 1000)

#### drf@dave:~]\$ history

- 1 host 127.0.0.1
- 2 host localhost 127.0.0.1

!

- 3 host localhost ..1
- 4 reboot
- $\overline{\cdot}$  5 sudo su -
- 6 exit
- 7 sudo su -
- 8 exit

 $\bullet$  ………

## And the end of the listing

#### $\bullet$

- 994 sha256sum '/home/drf/Downloads/CentOS-x86 64-dvd1.iso'  $\bullet$
- 995 Il Downloads/C\*  $\bullet$
- 996 sha256sum Downloads/CentOS-Stream-x86 64-dvd1.iso  $\bullet$
- 997 /usr/bin/top -n1|sed "s/\[^[[0-9;]\*[a-zA-Z]//gi"  $\bullet$
- 998 which set  $\bullet$
- 999 exit  $\bullet$
- 1000 history  $\bullet$
- $[drf@dave:-]$ \$  $\bullet$

#### The man page

- history [n]
- history -c
- history -d offset
- history -anrw [filename]
- history -p arg [arg ...]
- history -s arg [arg ...]
- With no options, display the command history list with line numbers. Lines listed with a  $*$ have been modified. An argument of n lists only the last n lines. If the shell variable HISTTIMEFORMAT is set and not null, it is used as a format string for strftime(3) to display the time stamp associated with each displayed history entry. No intervening blank is printed between the formatted time stamp and the history line. If filename is supplied, it is used as the name of the history file; if not, the value of HISTFILE is used. Options, if supplied, have the following meanings:
	- -c Clear the history list by deleting all the entries.

### The info page

- This document describes the GNU History library, a programming tool that provides a consistent user interface for recalling lines of previously typed input.
- $\bullet$  \* Menu:

●

- \* Using History Interactively:: GNU History User's Manual.
- \* Programming with GNU History:: GNU History Programmer's Manual.
- \* GNU Free Documentation License:: License for copying this manual.
- \* Concept Index:: Index of concepts described in this manual.
- \* Function and Variable Index:: Index of externally visible functions and variables.

#### But I use a function directory

- [drf@dave:~]\$ II FormsAndScripts/
- $\cdot$  total 124K
- $\bullet$  drwxrwxr-x. 2 drf drf 4.0K Aug 9 11:15.
- drwx------. 41 drf drf 4.0K Sep 29 11:12 ..
- $\cdot$  -rw-rw-r--. 1 drf drf 21 Jan 13 2011 bullshit.txt
- -rw-r-xr-x. 1 drf drf 331 Jan 2 2011 cds
- -rw-rw-r--. 1 drf drf 55 Jan 21 2011 changes
- -rw-rwxr-x. 1 drf drf 1.6K Aug 9 11:15 conversions
- -rw-r-xr-x. 1 drf drf 1.1K Sep 26 2006 copy to archive
- -rw-rwxr-x. 1 drf drf 1.6K Dec 5 2007 dvdxavi

And now maybe an ssh to my machine

# · Hope on! Davi! ...

#### That's all folks!

• Questions anyone???